# **BAB III**

# **ANALISIS DAN DESAIN SISTEM**

#### **III.1. Analisis Masalah**

Buku Informasi *Spesialite* Obat (ISO) Indonesia memuat ratusan ribu nama-nama obat, informasi yang disajikan meliputi nama dagang (merk), produsen, kandungan isi, kontra diksi, efek samping, interaksi obat, peringatan, dosis, kemasan, dan harga obat. Dapat dikatakan ISO merupakan kamus bagi orang farmasi. Semua kalangan farmasi mulai dari siswa SAA (Sekolah Asisten Apoteker), mahasiswa jurusan farmasi, para pekerja apotek, pabrik obat, hingga profesi sekelas apoteker dan gelar proffesor menggunakan buku ini sebagai acuan. Buku ISO Indonesia selalu diperbaharui dan terbit setiap tahun dikarenakan adanya temuan atau racikan obat terbaru. Buku ISO yang paling terbaru adalah ISO Indonesia Volume 52 yang terbit tahun 2019. Buku tersebut serupa dengan kamus, yang nama-nama obat tersebut disusun berdasarkan abjad. Maka jika ingin mencari informasi mengenai obat harus dilakukan secara manual dengan membuka perlembar dari buku tersebut dikarenakan tebalnya buku ISO dan namanama obat yang sangat banyak. Adapun permasalahan yang ditemukan oleh penulis selama melakukan penelitian adalah :

1. Belum maksimalnya kinerja seorang apoteker atau tenaga kesehatan lainnya dalam memberikan informasi mengenai obat yang akan dikonsumsi kepada customer.

- 2. Minimnya aplikasi Informasi Spesialis Obat Berbasis android sehingga jika ingin mencari informasi mengenai obat harus dilakukan secara manual dengan membuka perlembar dari buku tersebut dikarenakan tebalnya buku ISO dan nama-nama obat yang sangat banyak
- 3. Minimnya pengetahuan masyarakat akan obat yang dikonsumsi seperti kandungan isi, kontradiksi, efek samping, interaksi obat dan lain sebagainya.

### **III.2. Strategi Pemecahan Masalah**

Dengan adanya permasalahan tersebut, maka penulis melakukan penelitian lebih lanjut mengenai Perancangan Aplikasi Informasi Spesialis Obat (ISO) Berbasis Android dan merancang pemecahan masalah sebagai berikut :

- 1. Menghasilkan sebuah aplikasi yang dapat digunakan pada perangkat android untuk dapat memberikan informasi mengenai obat pada *Smartphone* Android.
- 2. Melakukan analisa terhadap pengujian aplikasi menggunakan *smartphone*  dengan sistem operasi android.

#### **III.3 Analisis Kebutuhan Perancangan**

Untuk mencapai penyelesaian dalam perancangan Aplikasi Informasi Spesialis Obat (ISO) Berbasis Android ini adapun kebutuhan pokok yang diperlukan adalah:

*1. Hardware*

Kebutuhan Hardware (Perangkat keras) yang digunakan untuk perancangan Aplikasi Informasi Spesialis Obat (ISO) Berbasis Android ini membutuhkan perangkat keras (*Hardware*) yang mempunyai spesifikasi yaitu Intel Core i3- 2348M HD Graphics Processor*,* Hard disk *:*500 GB, RAM : 6 GB.

*2. Software*

Kebutuhan Perangkat Lunak (*Software*) yang digunakan untuk Perancangan Aplikasi Informasi Spesialis Obat (ISO) akan menggunakan aplikasi Android IDE sebagai aplikasi untuk membuat program pada Android Studio, SDK, ADT, JDK.

### **III.4.** *Flowchart*

Agar dapat melihat struktur jalannya program maka dibuat *flowchart* (diagram alur). *Flowchart* digunakan sebagai dasar acuan dalam membuat program. Struktur program akan lebih mudah dibuat atau didesain. Selain itu juga jika terdapat kesalahan akan lebih mudah untuk mengetahui letak kesalahan serta untuk lebih memudahkan dalam menambahkan instruksi-instruksi baru pada program jika nantinya terjadi pengembangan pada struktur programnya. Berikut adalah *flowchart* dari perancangan Aplikasi Informasi Spesialis Obat (ISO) Berbasis Android dapat dilihat pada gambar III.1 dibawah ini:

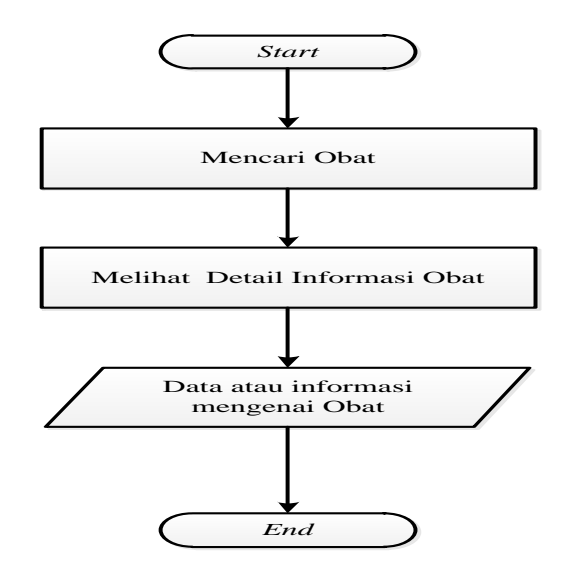

**Gambar III.1.** *Flowchart* **Aplikasi Informasi Spesialis Obat**

Penjelasan algoritma *Flowchart*

- 1. *Start*
- 2. Membuat Obat
- 3. Melihat detail informasi obat
- 4. Data atau informasi mengenai obat akan terlihat
- 5. *End*.

### **III.5. Perancangan Sistem Usulan**

Pada tahapan perancangan, penulis akan menampilkan rancangan dari sistem aplikasi yang akan penulis bangun, baik dari segi desain, *use case*, dan sebagainya.

## **III.5.1** *Use Case Diagram*

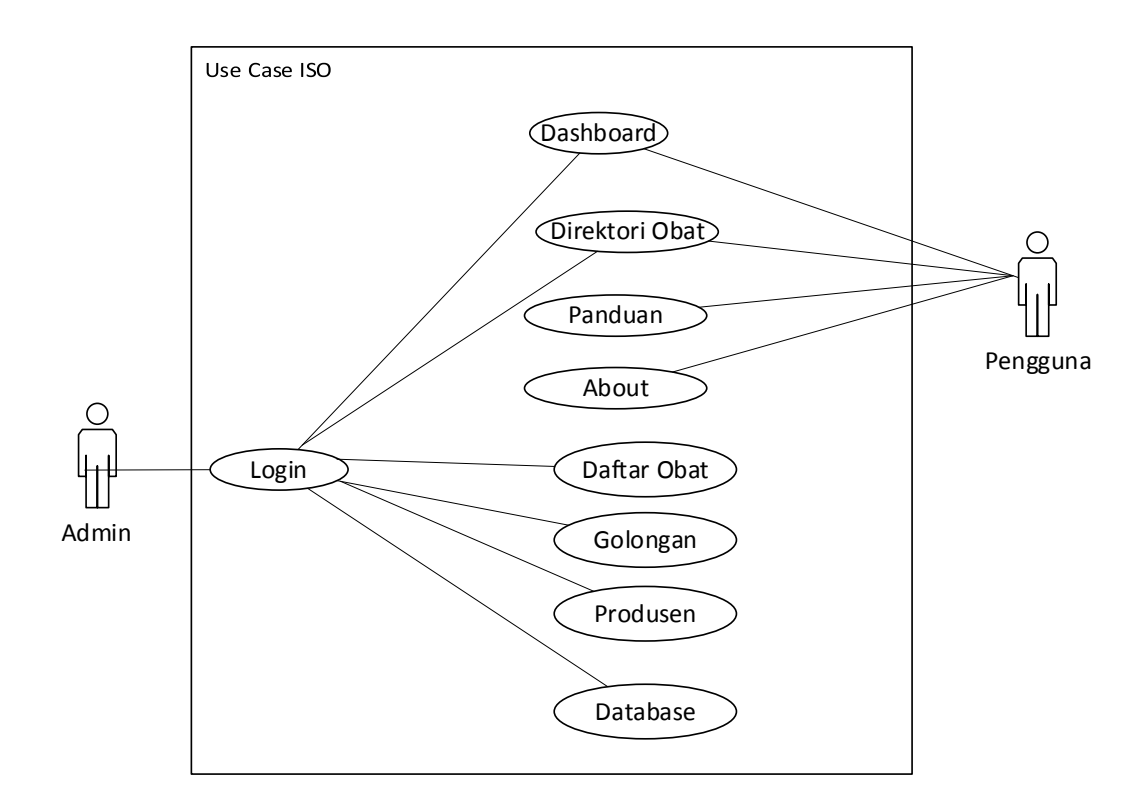

#### **Gambar III.2** *Use Case* **Aplikasi Informasi Spesialis Obat (ISO)**

Pada *usecase* diagram diatas dalam aplikasi informasi spesialis obat (ISO) terdapat dua aktor yang masing-masing aktor memiliki tugasnya masing-masing. Kedua aktor tersebut ialah admin dan user. Tugas dari masing-masing aktor adalah sebagai berikut:

- 1. Pada aktor admin, admin dapat *login* terlebih dahulu untuk masuk kedalam sistem, selanjutnya aktor admin dapat menambah informasi spesialis obat dan menyimpannya kedalam sistem , apabila ingin merubah data obat dapat menekan tombol edit.
- 2. Pada aktor user, user dapat melihat informasi obat yang diinginkan. Setelah itu user juga dapat melihat *form* bantuan da juga *form tentang* mengenai informasi aplikasi.

#### **III.5.2.** *Class* **Diagram**

*Class* diagram merupakan diagram yang menggambarkan struktur dari segi pendefinisian *class-class* yang akan dibuat untuk membangun sistem dan merupakan inti dari pengembangan dan desain berorientasi objek. Berikut adalah *class* diagram dari aplikasi informasi spesialis obat (ISO) dapat dilihat pada gambar III.3.

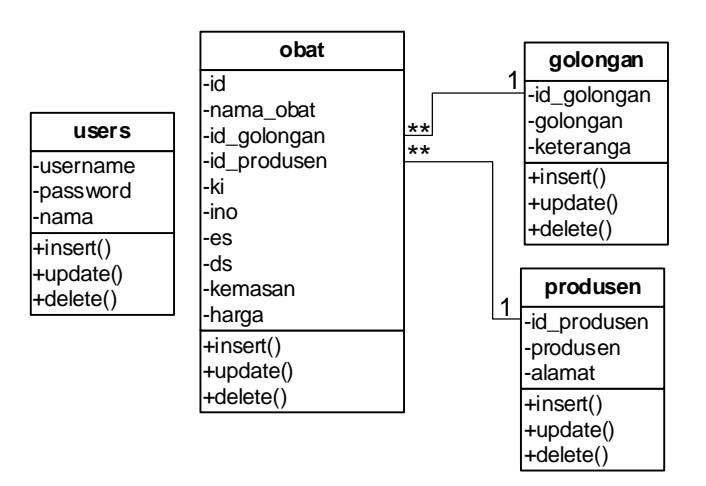

**Gambar III.3.** *Class* **Diagram Aplikasi Informasi Spesialis Obat (ISO)**

Pada *class* diagram aplikasi informasi spesialis obat (ISO) diatas, dapat dijelaskan sebagai berikut :

- 1. *Class* atau *table* obat tidak dapat berdiri sendiri tanpa adanya *class* atau *table login*.
- 2. *Class* atau *table* obat dapat melakukan banyak akses seperti tambah obat, edit obat dan simpan obat dalam sistem*.*

# **III.5.3. Perancangan Tabel**

Penggunaan *database* dalam aplikasi ini yaitu untuk menampung datadata terkait Informasi Spesialis Obat (ISO). Pada aplikasi ini menggunakan dua tabel, yaitu tabel data Obat dan tabel data admin. Rincian tabel yang digunakan dalam aplikasi ini adalah sebagai berikut.

1. Tabel Data Obat

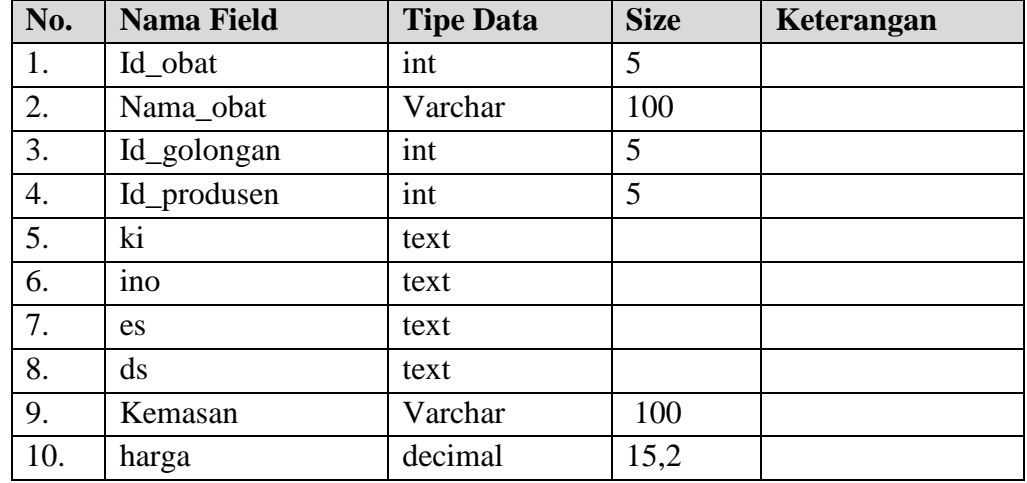

### **Tabel III.1. Struktur Data Obat**

2. Tabel Admin

## **Tabel III.2. Struktur Tabel Admin**

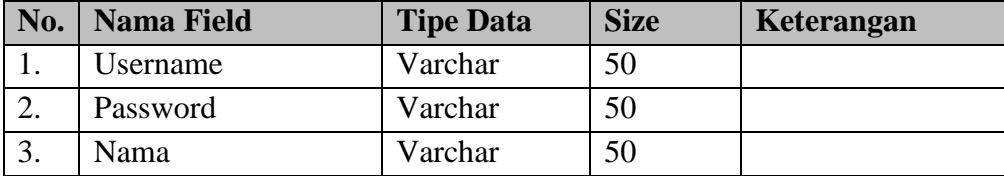

#### 2. Tabel Produsen

## **Tabel III.3. Struktur Tabel Produsen**

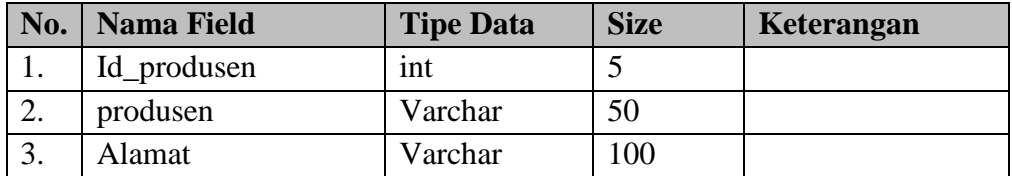

#### 3. Tabel Golongan

#### **Tabel III.4. Struktur Tabel Golongan**

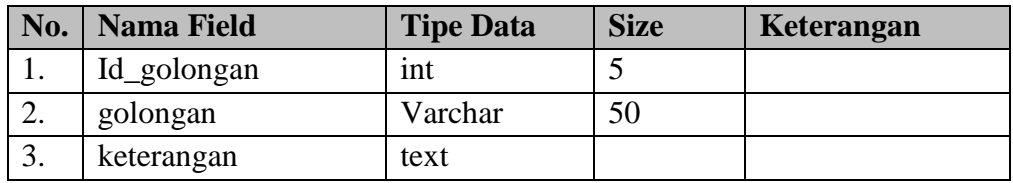

### **III.5.4.** *Activity Diagram*

Bisnis proses yang telah digambarkan pada *use case* diagram di atas dijabarkan dengan *activity* diagram :

1. *Activity* Diagram yang dilakukan oleh admin kepada sistem dapat dilihat di bawah ini :

a. *Activity Login*

Aktvitas proses mengolah data *login* diterangkan dalam langkahlangkah *state* yang ditunjukkan pada gambar III.4 :

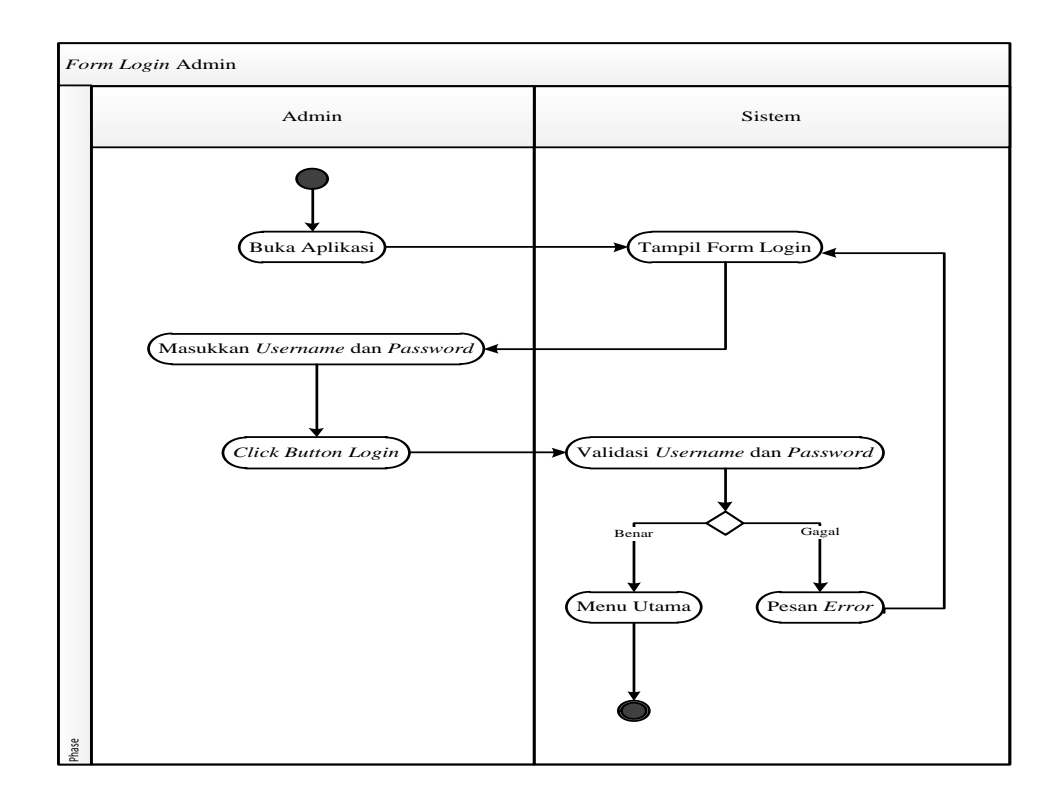

**Gambar III.4.** *Activity* **Diagram** *Login*

Pada *activity* diagram *login* terdapat aktivitas login dimana admin memasukkan *username* dan *password* jika jika profil valid maka sistem akan mengaktifkan menu *administrator*, sedangkan jika tidak valid, maka tampilkan pesan kesalahan.

### b. *Activity* Diagram *Form* Obat

Aktvitas proses mengolah *form* Obat diterangkan dalam langkahlangkah *state* yang ditunjukkan pada gambar III.5 :

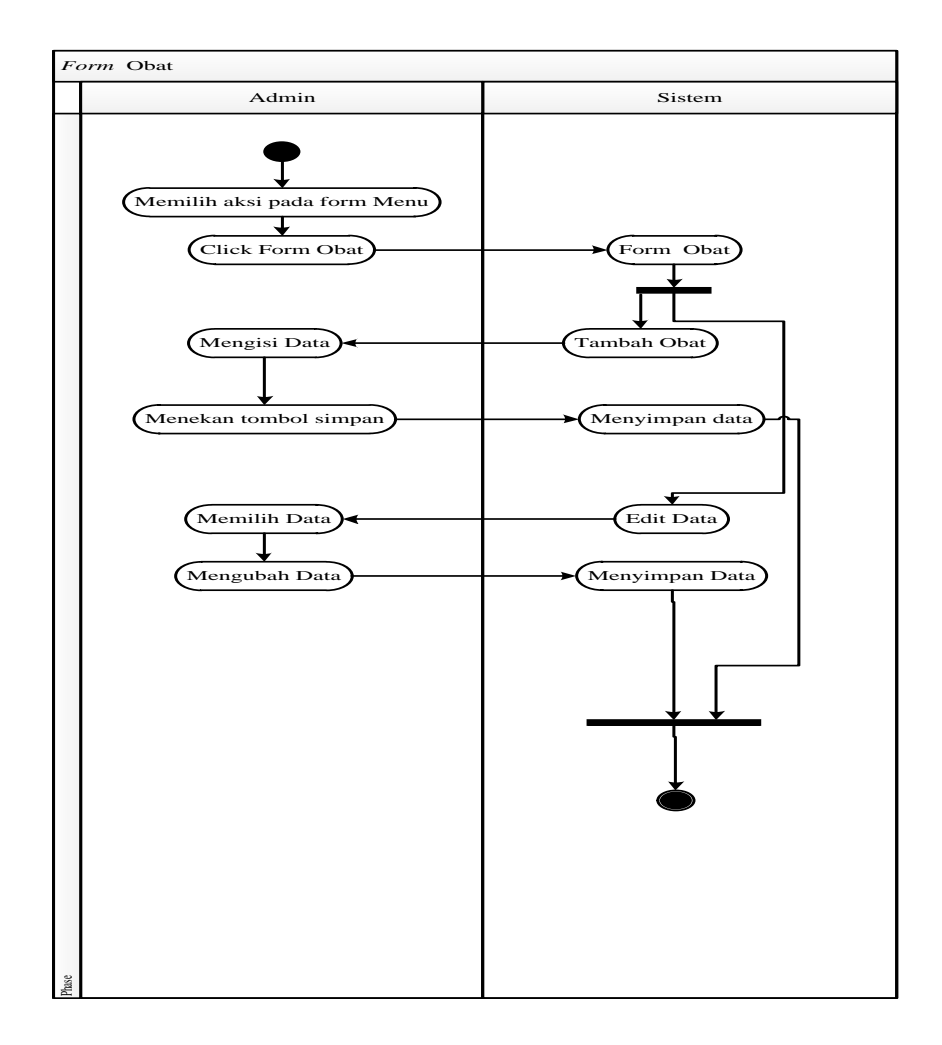

**Gambar III.5.** *Activity* **Diagram** *Form* **Obat**

Pada *activity* diagram *form* obat, admin memilih aksi pada *form*  obat lalu admin dapat menambah data dengan memilih tombol tambah data jika ingin menambahnya, jika ingin mengedit pilih menu edit lalu simpan.

- 2. *Activity* Diagram yang dilakukan oleh *user* kepada sistem dapat dilihat di bawah ini :
	- a. *Activity* Diagram Cari Obat

Aktvitas proses Cari Obat diterangkan dalam langkah-langkah *state* yang ditunjukkan pada gambar III.6 :

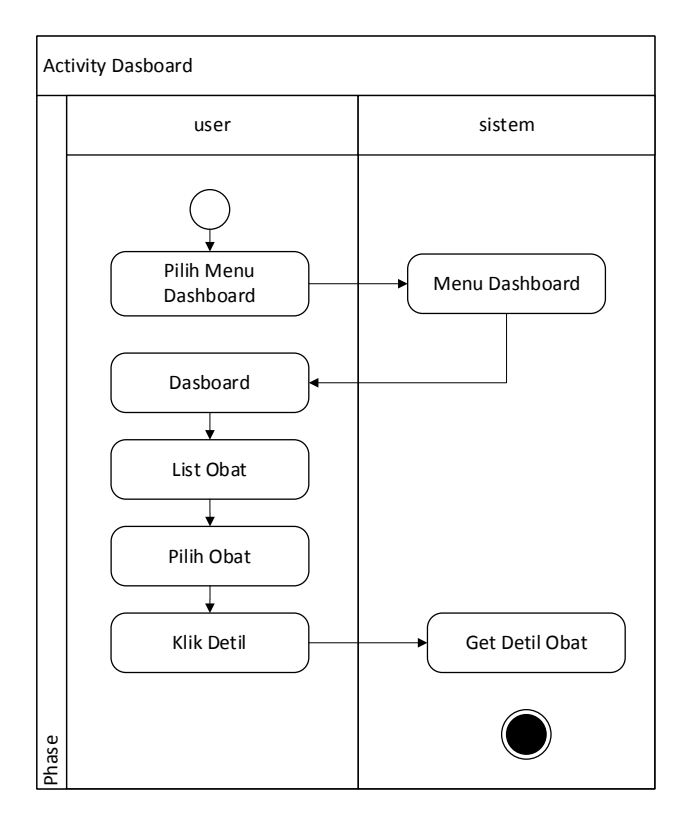

**Gambar III.6.** *Activity* **Diagram Cari Obat**

Pada *activity* diagram cari obat, *user* memilih aksi Cari Obat lalu *user* dapat memasukkan kata kunci yang selanjutnya menekan button search, atau dapat dengan menekan button voice dan memasukkan suara obat yang ingin dilihat informasi detailnya yang kemudian akan tampil data pencarian informasi obat yang diinginkan .

b. *Activity* Diagram About

Aktvitas proses Tentang diterangkan dalam langkah-langkah *state* yang ditunjukkan pada gambar III.7 :

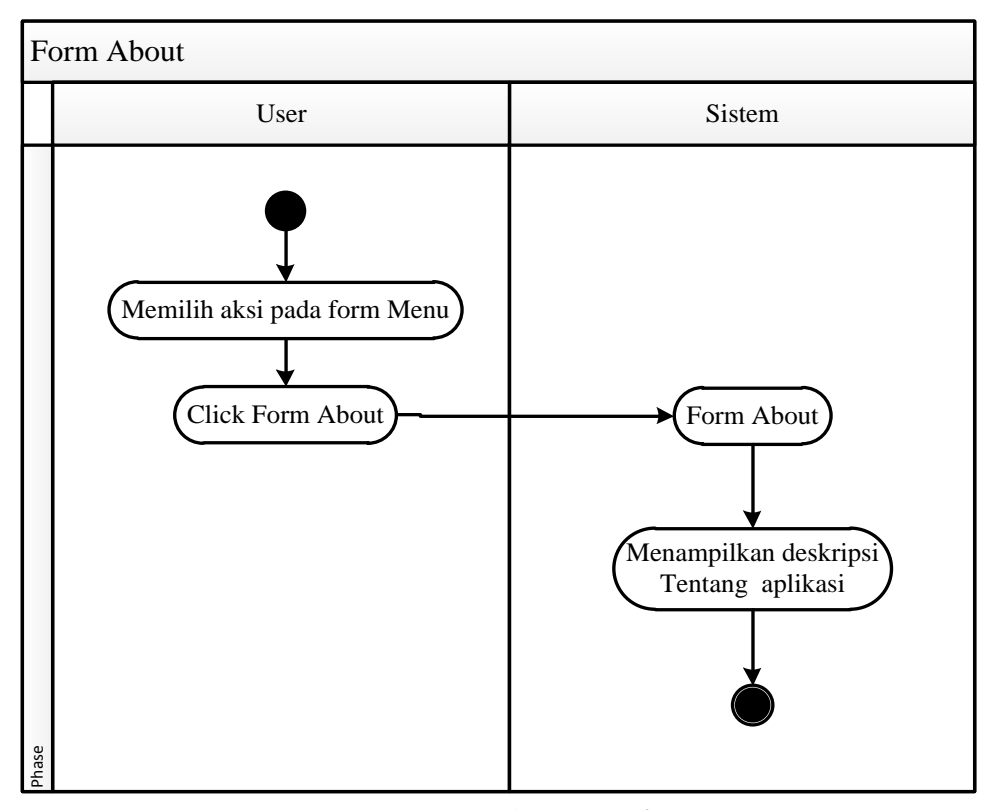

**III.7.** *Activity* **Diagram** *About*

Pada *activity* diagram *About*, *user* memilih aksi Tentang lalu *user* dapat melihat deskripsi tentang aplikasi.

c. *Activity* Diagram Panduan

Aktvitas proses Panduan diterangkan dalam langkah-langkah *state* yang ditunjukkan pada gambar III.8 :

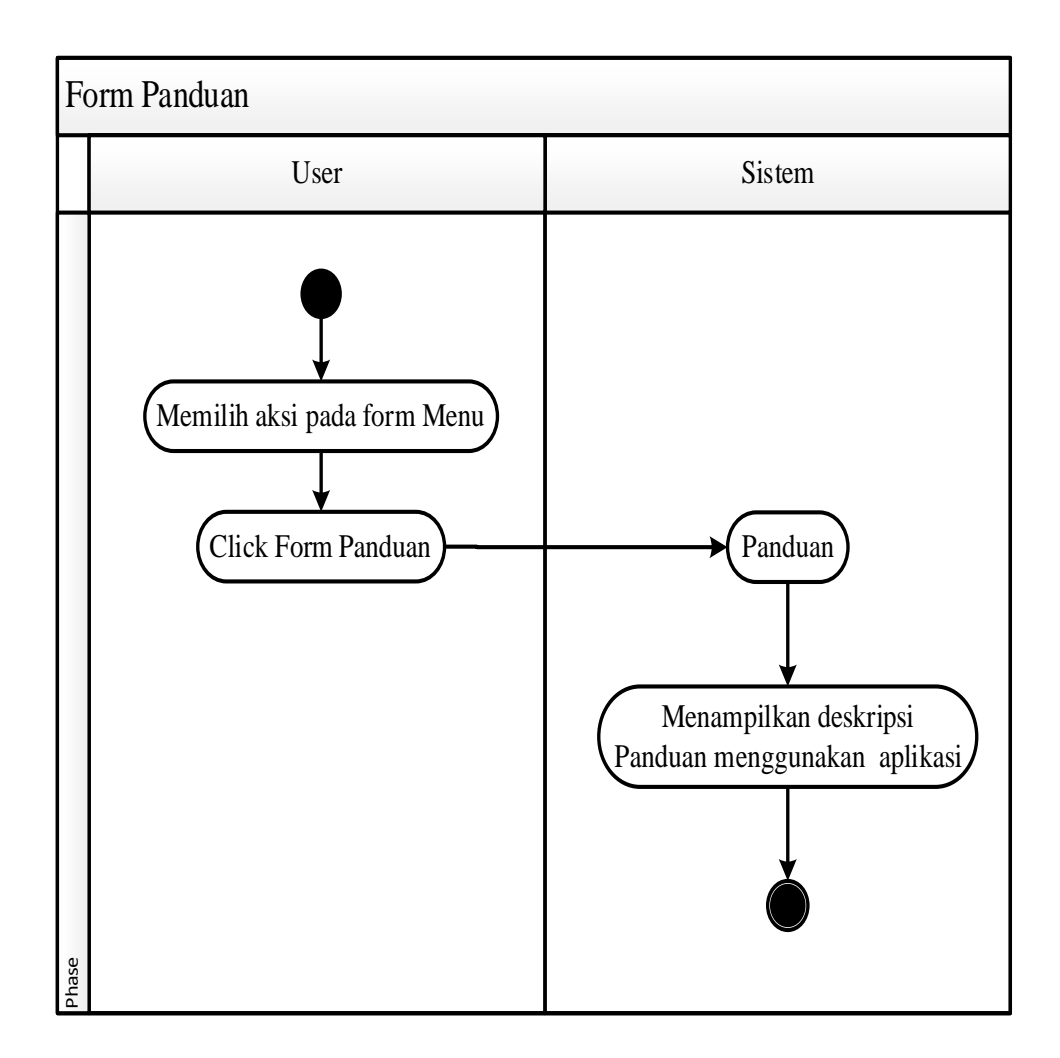

**III.8.** *Activity* **Diagram Panduan**

Pada *activity* diagram Bantuan, *user* memilih aksi Bantuan lalu *user* dapat melihat deskripsi panduan menggunakan aplikasi.

## **III.5.5.** *Sequence Diagram*

Rangkaian kegiatan pada setiap terjadi *event* sistem digambarkan pada *Sequence* Diagram berikut:

- 1. *Sequence* Diagram yang dilakukan oleh admin kepada sistem dapat dilihat di bawah ini :
	- a. *Sequence* Diagram *Login*

Serangkaian kegiatan saat terjadi *event* pada *form login* dapat dilihat pada gambar III.9 :

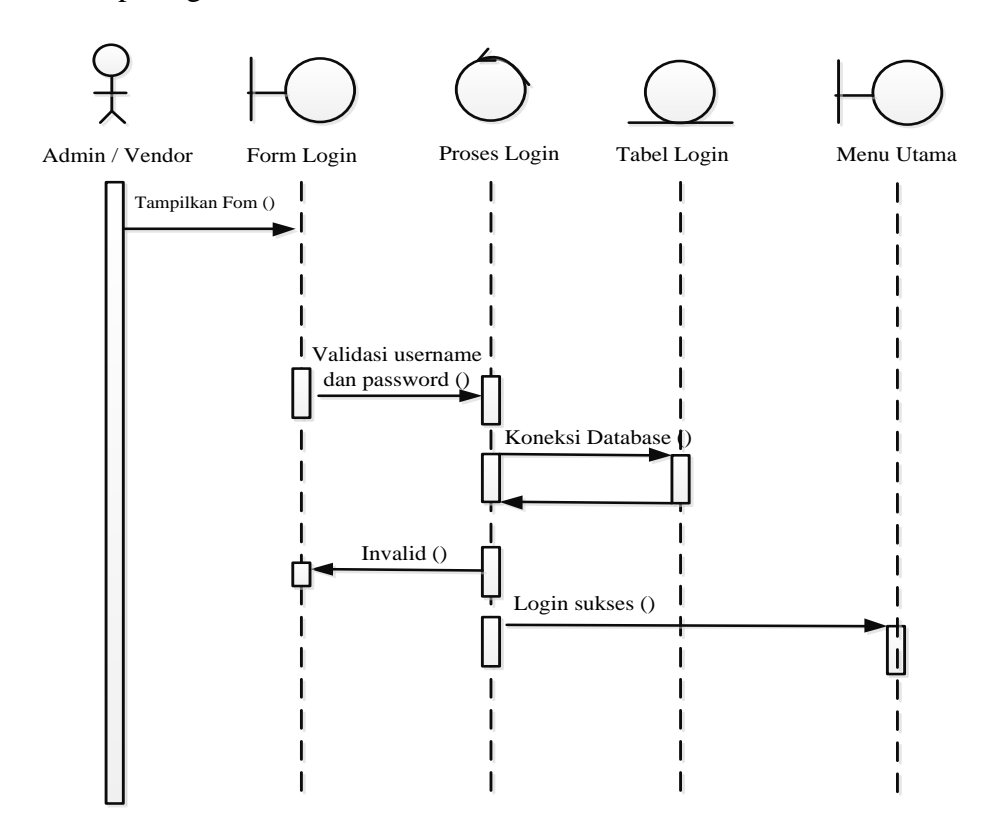

**Gambar III.9.** *Sequence* **Diagram** *Login*

Pada *sequence* diagram *login* admin memasukkan *username* dan *password* lalu sitem memeriksa *database* jika data *valid* maka admin akan masuk ke halaman admin dan jika data tidak *valid* maka admin harus melakukan *login* kembali.

b. *Sequence* Diagram *Form* Obat

Serangkaian kegiatan saat terjadi *event* pada *form* obat dapat dilihat pada gambar III.10 :

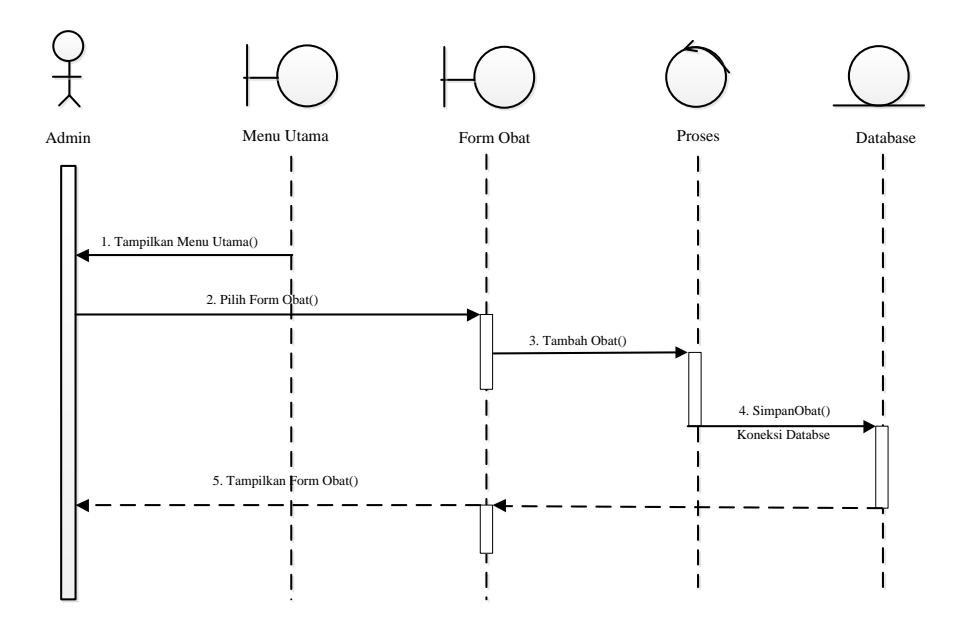

**Gambar III.10.** *Sequence* **Diagram** *Form* **Obat**

Pada *sequence* diagram *form* obat, admin membuka *form* obat lalu jika ingin menambah obat memilih tombol tambah obat lalu data akan masuk ke *database* dan akan tampil pada *form* obat, jika ingin mengubah obat memilih menu edit data lalu data akan berubah dan akan masuk kedalam *database*.

- 1. *Sequence* Diagram yang dilakukan oleh *user* kepada sistem dapat dilihat di bawah ini :
	- a. *Sequence* Diagram *Form* Cari Obat

Serangkaian kegiatan saat terjadi *event* pada *form* proses cari obat dapat dilihat pada gambar III.11 :

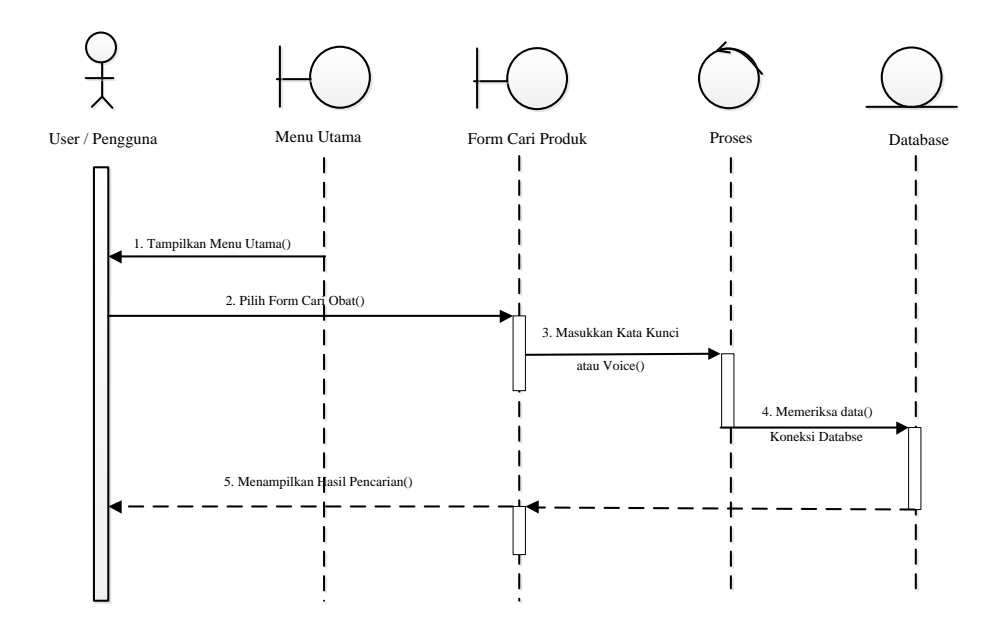

**Gambar III.11.** *Sequence* **Diagram** *Form* **Cari Obat**

Pada *sequence* diagram *form* cari obat*, user* membuka beranda lalu memilih menu cari obat dan menu cari obat akan menampilkan pencarian lalu user memasukkan kata kunci atau *voice* dan menklik tombol *search* atau *voice* maka informasi data obat akan tampil dan memilih *close* jika ingin kembali.

#### b. *Sequence* Diagram *Form* Panduan

Serangkaian kegiatan saat terjadi *event* pada *form* proses Panduan dapat dilihat pada gambar III.12 :

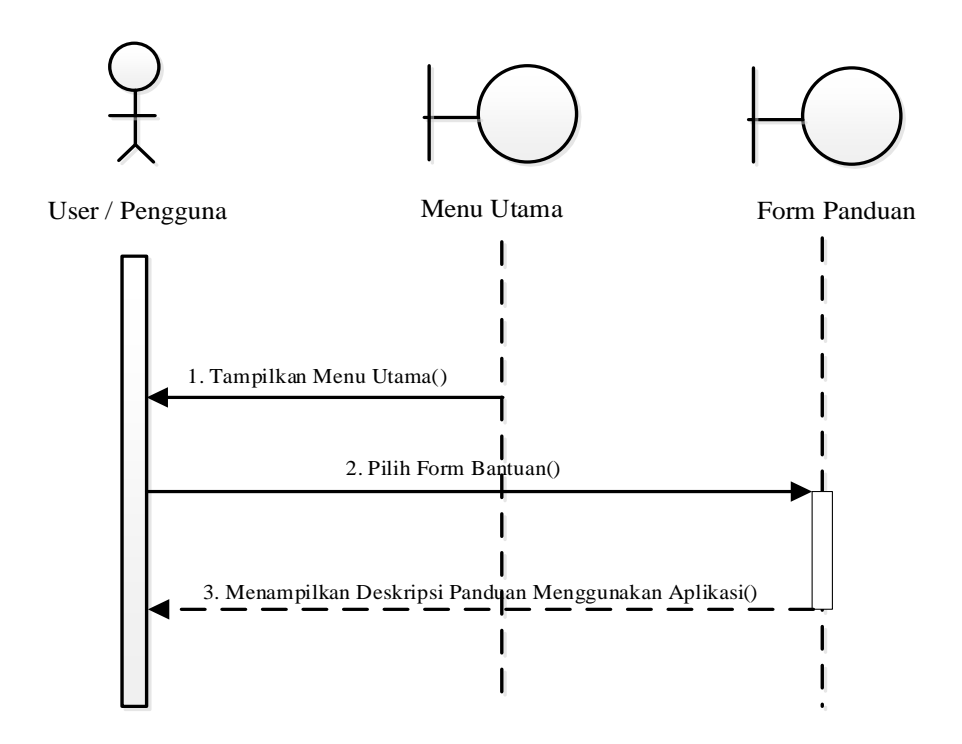

**Gambar III.12.** *Sequence* **Diagram** *Form* **Panduan**

Pada *sequence* diagram *form* Bantuan, *user* membuka beranda lalu memilih menu bantuan lalu *user* dapat melihat deskripsi panduan menggunakan aplikasi.

# c. *Sequence* Diagram *Form* About

Serangkaian kegiatan saat terjadi *event* pada *form* proses About dapat dilihat pada gambar III.13 :

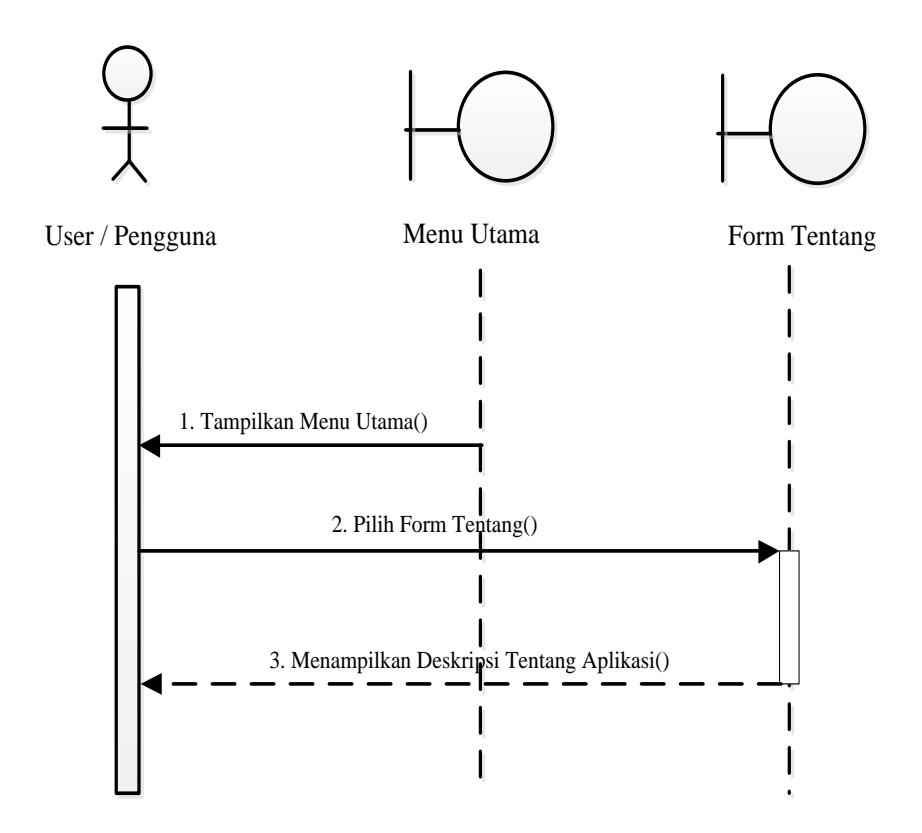

**Gambar III.13.** *Sequence* **Diagram** *Form* **About**

Pada *sequence* diagram Tentang, *user* membuka beranda lalu memilih menu tentang lalu *user* dapat melihat deskripsi tentang aplikasi.

#### **III.5.6. Perancangan Desain**

Rangkaian kegiatan pada setiap terjadi *event* sistem digambarkan pada Desain berikut:

- 1. Desain yang dilakukan oleh admin kepada sistem dapat dilihat di bawah ini :
	- a. Desain Form *Login*

Serangkaian kegiatan saat terjadi *event* pada *form login* dapat dilihat pada gambar III.14 :

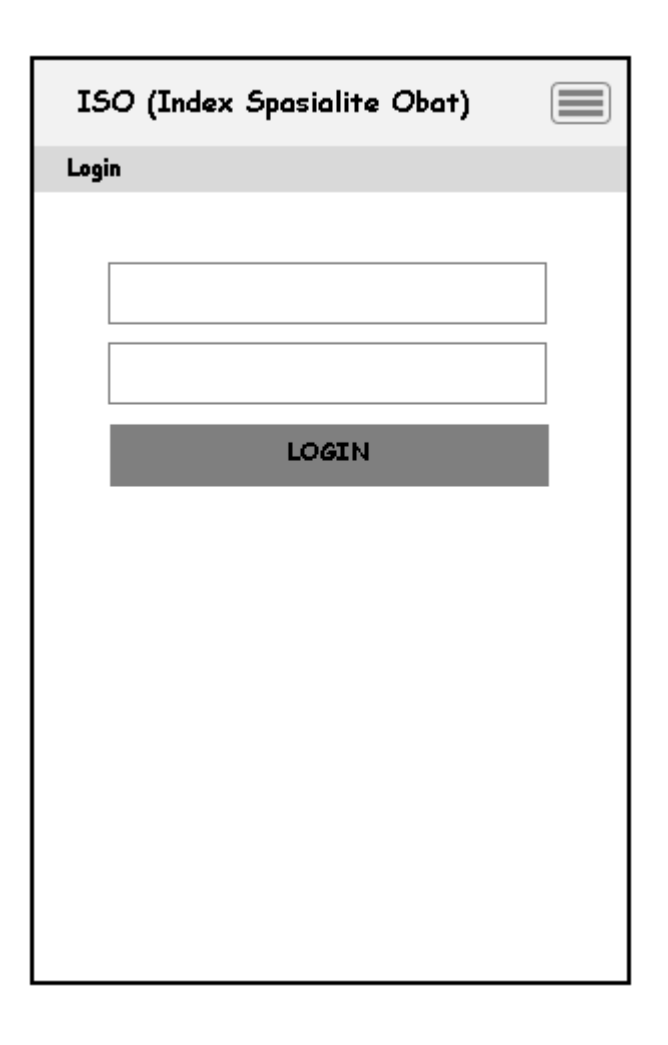

**Gambar III.14. Desain Form** *Login*

Pada Desain *login* admin memasukkan *username* dan *password*  lalu sitem memeriksa *database* jika data *valid* maka admin akan masuk ke halaman admin dan jika data tidak *valid* maka admin harus melakukan *login* kembali. Button login digunakan untuk dapat masuk kedalam sistem.

b. Desain *Form* Dashboard

Serangkaian kegiatan saat terjadi *event* pada *form* admin dapat dilihat pada gambar III.15 :

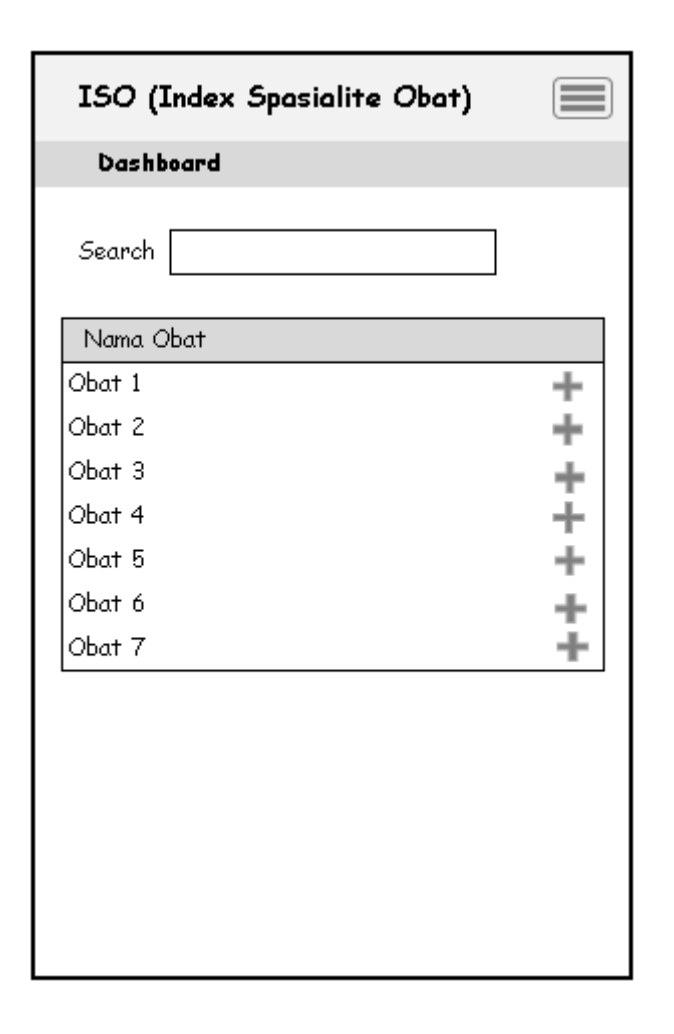

## **Gambar III.15. Desain** *Form* **Beranda** */ Dashboard*

Form ini adalah merupakan form yang akan tampil pada saat aplikasi dijalankan, pada form ini akan ditampilkan data obat dalam bentuk *listview,* icon tambah pada bagian sebelah kanan dari masingmasing *list* befungsi untuk melihat detil dari obat yang dipilih. Pada form ini juga tersedia form pencarian data yang berada disebelah atas dari tabel *listview* proses pencarian dapat dilakukan dengan menggunaka teks atau pun *voice to text*.

c. Desain *Form* Direktori Obat

Berikut merupakan rancangan dari tampilan form direktori obat, pada bagian ini data obat akan dikelompokan kedalam masing-masing huruf awal dari obat yang terdiri dari abjad A sampai dengan Z, apabila tombol dari abjad ditekan maka selanjutnya akan tampil sederet obat yang memiliki awalan sesuai abjad yang dipilih, seperti yang terlihat pada gambar III.16 :

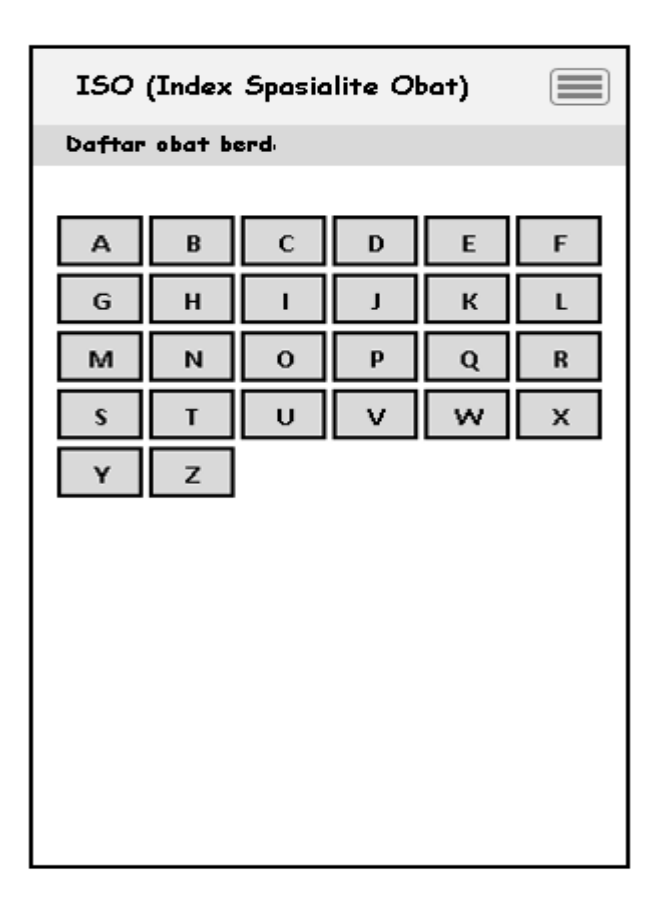

**Gambar III.16. Desain** *Form* **Data Obat**

Serangkaian kegiatan saat terjadi *event* pada *form* tambah admin dapat dilihat pada gambar III.17 :

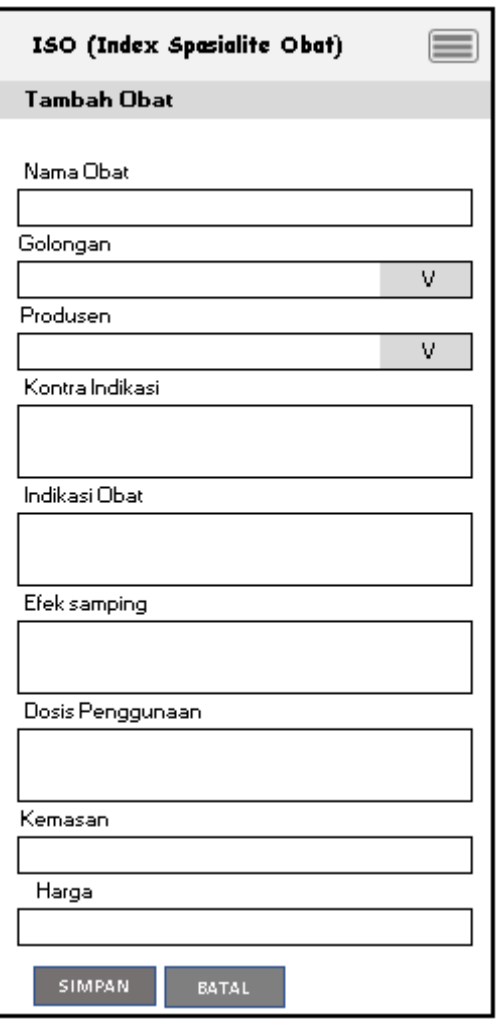

**Gambar III.17. Desain** *Form* **Tambah Obat**

Pada Desain *form* Data Obat, admin membuka *form* data obat lalu jika ingin menambah data obat memilih tombol tambah data obat lalu isi data kemudian tekan button simpan maka data akan masuk ke *database* dan akan tampil pada *form* data obat dan jika tidak ingin menambah koleksi dapat menekan button Batal.

d. Desain *Form* Tambah Golongan

Rancangan berikut adlaah merupakan tampilan rancangan untuk form input golongan obat, hasil dari penggolongan ini berfungsi untuk mengelompokan obat kedalam kelompoknya masing-masing, seperti obat keras, obat bebas dan lain sebagainya, untuk desain tampilan form ini dapat dilihat pada gambar III.18 berikut :

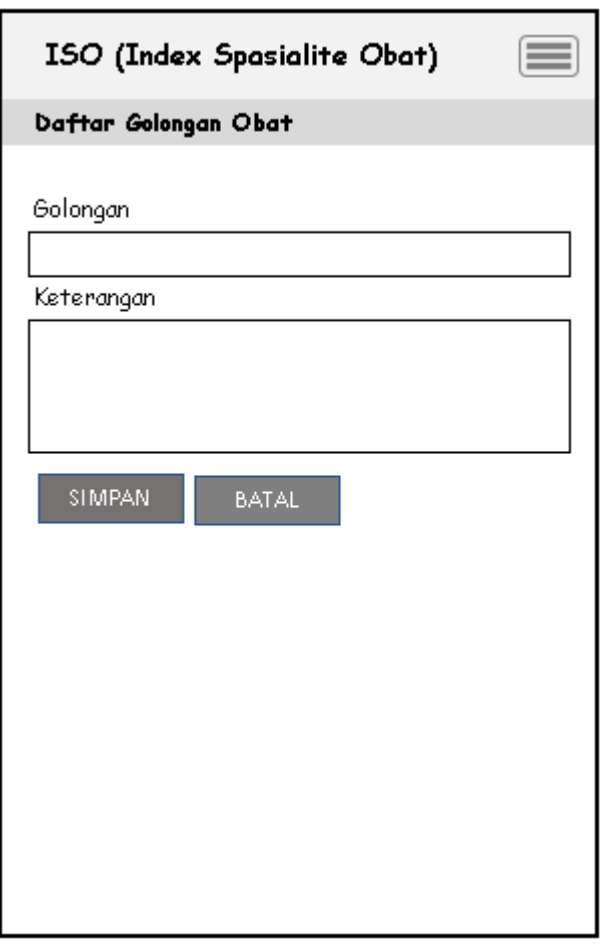

**Gambat III.18. Form Input Golongan Obat**

e. Desain *Form* Tambah Produsen

Form tambah produsen adalah merupakan form yang berfungsi untuk melakukan pendataan dari produsen penghasil obat, data yang diperoleh dari hasil input pada form ini nantinya akan dipergunakan sebagai informasi pelengkap pada informasi obat, desan dari form ino dapat dilihat pada gambar III.19 berikut ini :

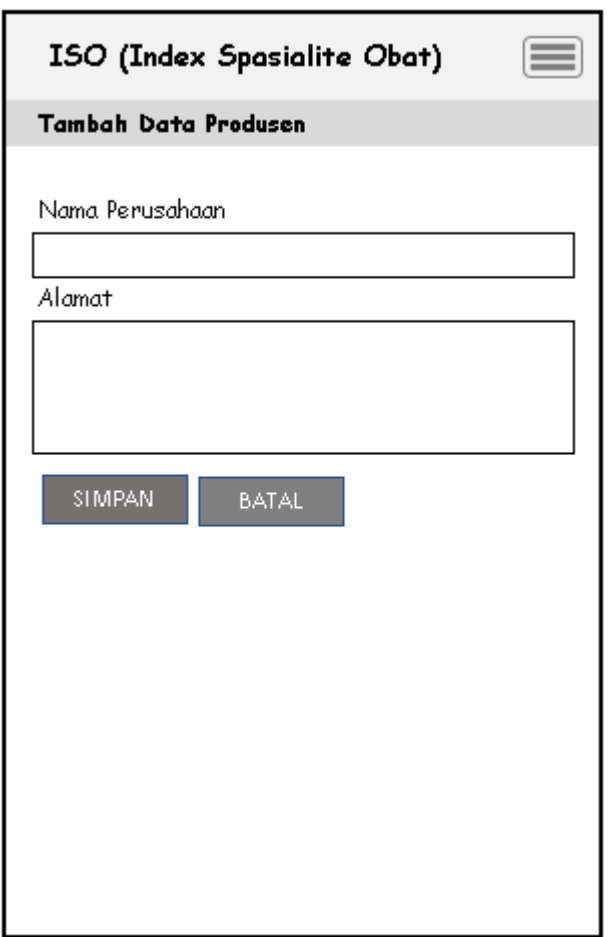

**Gambar III.19. Form Input Produsen**

- 2. Desain yang dilakukan oleh *user* kepada sistem dapat dilihat di bawah ini :
	- a. Desain *Splash Screen*

Serangkaian kegiatan saat terjadi *event* pada *form* proses peta dapat dilihat pada gambar III.20 :

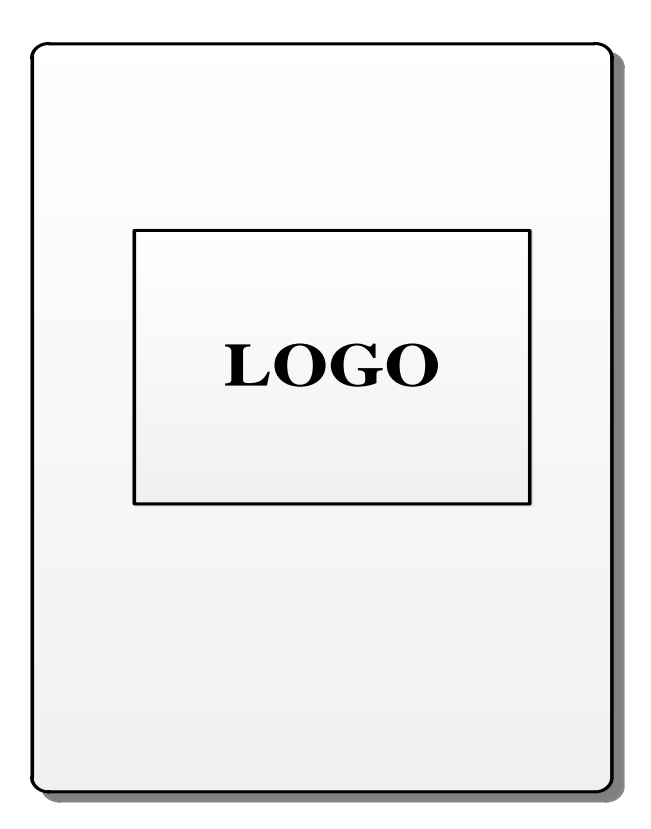

**Gambar III.20. Desain** *Splash Screen*

Pada Desain *Splash Screen, user* dapat melihat gambar *splash screen* aplikasi dan memilih *close* jika ingin kembali.

b. Desain Menu Utama

Serangkaian kegiatan saat terjadi *event* pada proses Menu Utama dapat dilihat pada gambar III.21 :

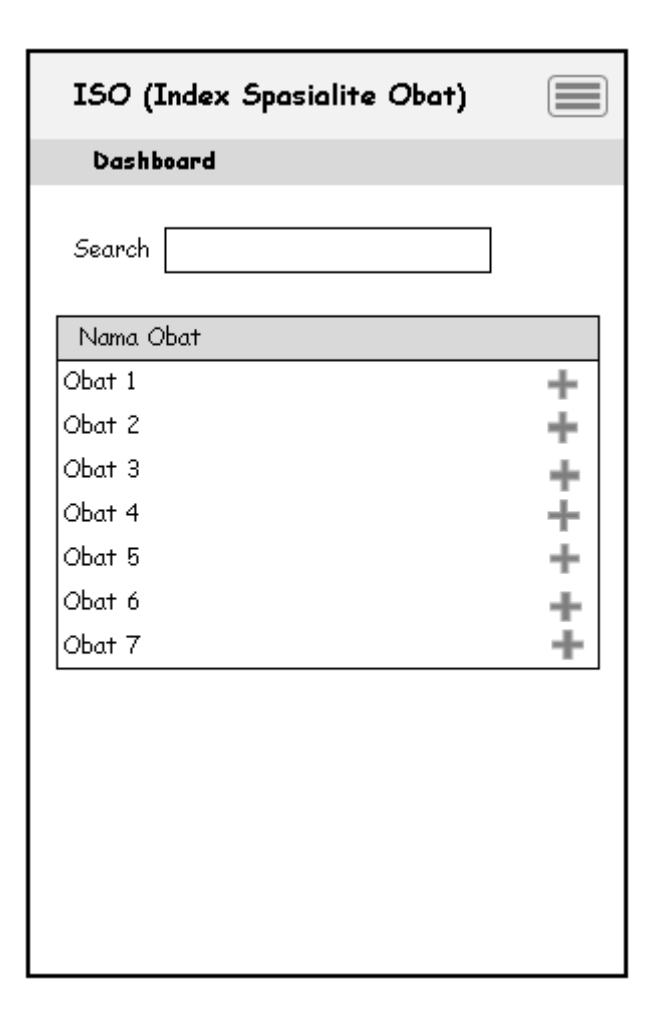

**Gambar III.21. Desain Menu Utama**

Desain Menu Utama pada *user* memiliki bentuk, tampilan dan fungsi yang sama dengan tampilan dashboard di menu admin

c. Desain Direktori Obat

Serangkaian kegiatan saat terjadi *event* pada proses pencarian obat dapat dilihat pada gambar III.22 :

| ISO (Index Spasialite Obat)<br>≡ |   |   |    |   |   |
|----------------------------------|---|---|----|---|---|
| Daftar obat berd                 |   |   |    |   |   |
|                                  |   |   |    |   |   |
| А                                | B | C | D  | E | F |
| G                                | H | ı | J  | K | Г |
| M                                | N | 0 | p  | Q | R |
| $\overline{\mathbf{s}}$          | T | U | v. | w | X |
| Υ                                | Z |   |    |   |   |
|                                  |   |   |    |   |   |
|                                  |   |   |    |   |   |
|                                  |   |   |    |   |   |
|                                  |   |   |    |   |   |
|                                  |   |   |    |   |   |
|                                  |   |   |    |   |   |
|                                  |   |   |    |   |   |

**Gambar III.22. Desain Direktori Obat**

Tampilan form direktori ini obat ini memiliki fungsi dan tampilan yang sama dengan tampilan pada form direktori obat yang berda pada bagian form direktori obat admin.

d. Desain Panduan

Form panduan berfungsi untuk memberikan panduan singkat mengenai tata cara penggunaan dari aplikasi ISO, adapun desain dari tampilan form ini dapat dilihat pada gambar III.23 berikut ini :

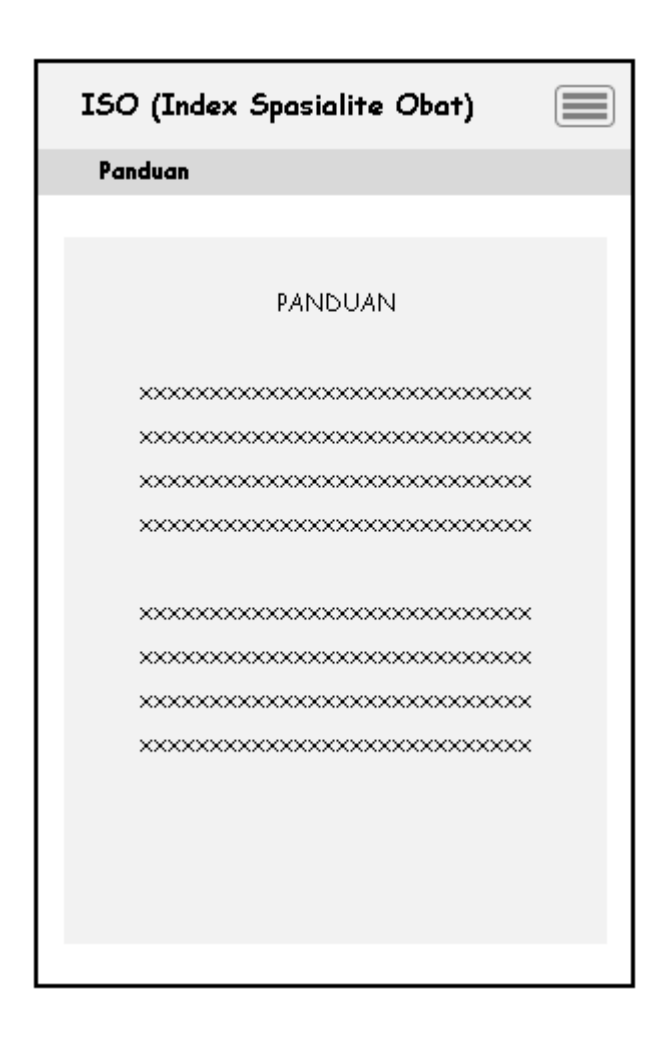

**Gambar III.23. Desain Bantuan**

# e. Desain About

Form ini berfungsi sebagai informasi singkat mengenai fungsi dari iso dan informasi dari pembuat aplikasi, desain tampilan dari form ini dapat dilihat pada gambar III.24 :

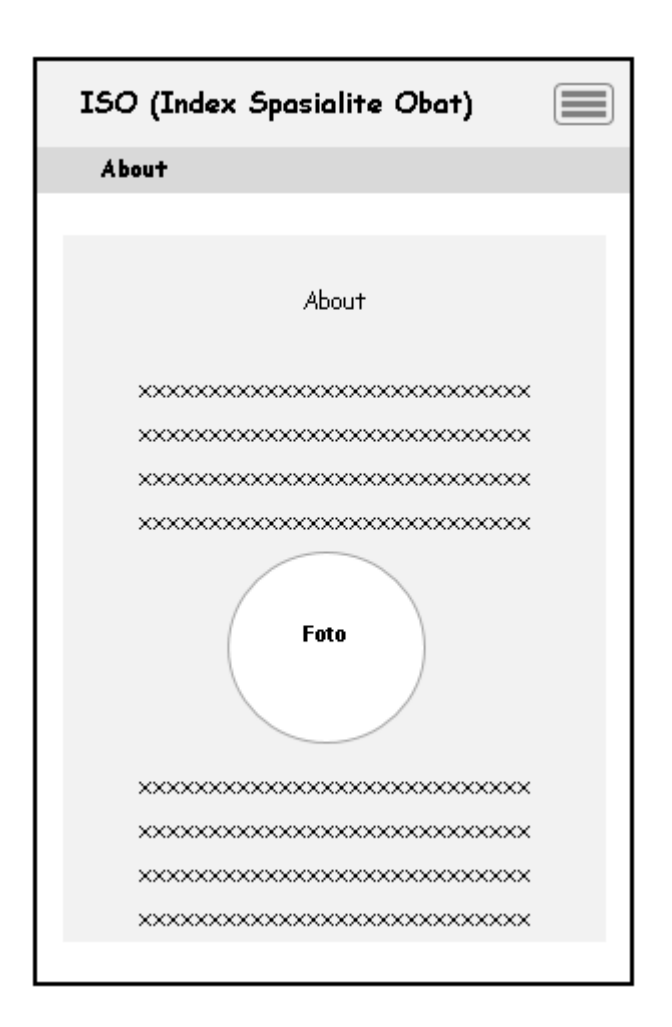

**Gambar III.24. Desain About**

Pada Desain Tentang, *user* membuka beranda lalu memilih menu tentang lalu *user* dapat melihat deskripsi tentang aplikasi.